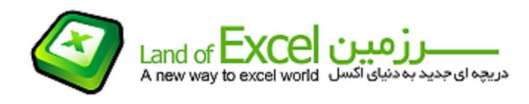

چون نرمافزار Excel در يك محيط ماتريسي پايهگذاري گرديده است، بنابراين آدرس هر سلول از دو جزء تشكيل شده است. آدرس 2B بدين معناست كه این خانه(سلول) در ستون B و رديف 2 واقع شده است. به هر يك از اين دو جزء (B و 2) مولفههاي آدرس ميگوئيم.

به فرمول ساده زیر دقت کنيد:

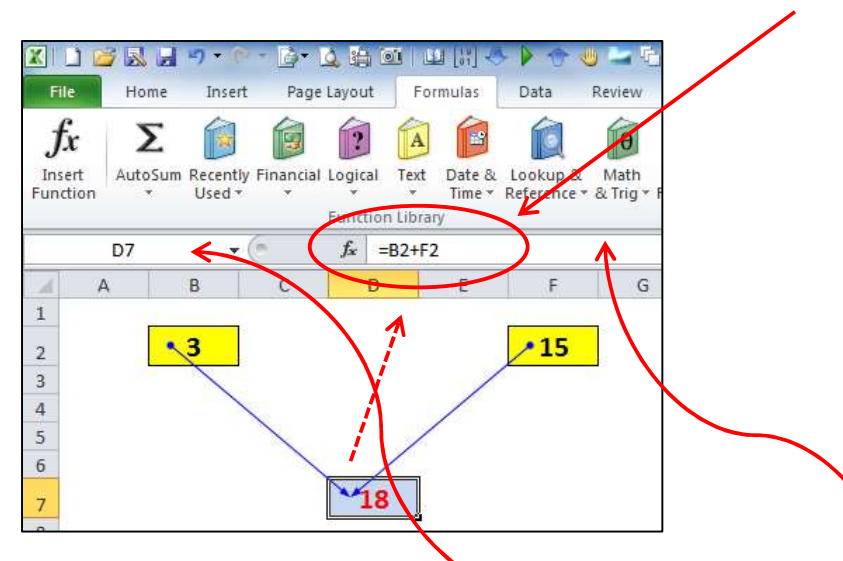

همان<mark>گ</mark>ونه که از <u>Address Bar م</u>شخص می باشد، فرمول درج شده برای این سلول (که در Bar Formula ظاهر ميگردد) از دو سلول 2B و 2F آمده است. سلول 7D که فرمول در آن درج گردیده است را سلول وابسته، و سلول های زرد رنگ را سلول های مستقل می ناميم. بر اساس قابليت های در نظر گرفته شده در نرم افزار اکسل، تا زمانی که این فرمول در سلول آبی رنگ(7D( وجود داشته باشد، هرگاه مقدار یکی از خانه های زرد رنگ تغيير یابد، مقدار موجود در خانه 7D نيز متناسباً تغيير خواهد يافت. در حال حاضر مقدار سلول D7 از جمع ساده مقادير موجود در خانه هاي زرد رنگ بدست می آید، اما این موضوع را ميتوان به هر فرمول دیگری نيز تعميم داد.

فرض کنيد هر یک از خانه های فوق (سلول آبی رنگ و یا سلول های زرد رنگ) را به هر نقطه (1) دیگری در عالم اکسل منتقل نمائيم(عمل منتقل کردن یک سلول مترادف با Cut کردن و یا Move کردن یک سلول می باشد). در اثر این انتقال هيچگونه تاثيری در نتيجه فرمول موجود در خانه 7D بوجود نخواهد آمد. این انتقال را ميتوانيد در تصاویر زیر مشاهده نمائيد.

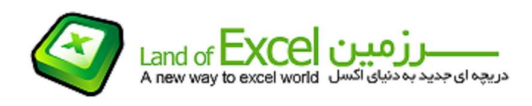

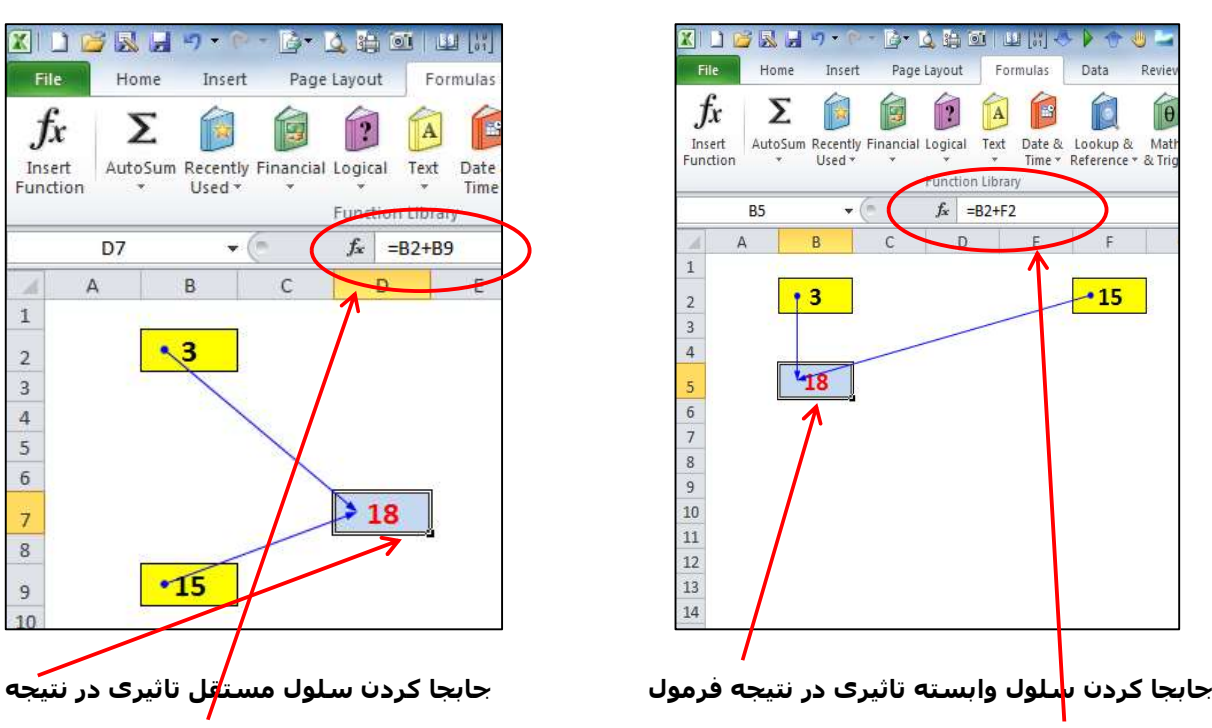

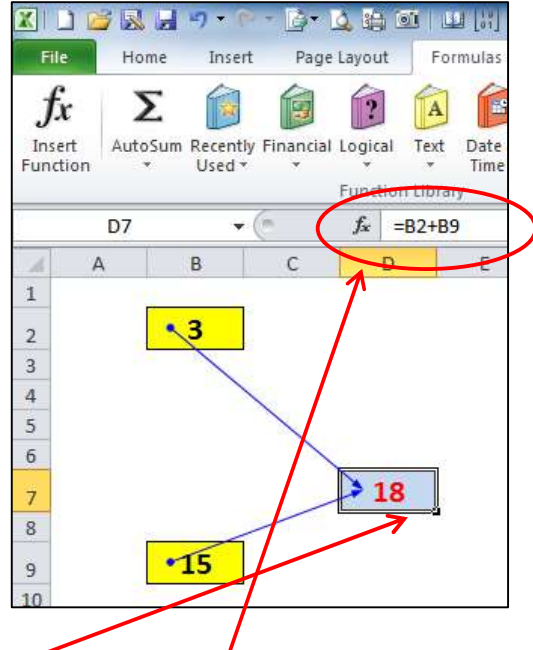

و اجزاء تشکيل دهنده آن ندارد فرمول ندارد اما آدرس اجزاء تشکيل دهنده آن را تغيير می دهد

## عالم اکسل کجاست؟

عالم اکسل مجموعه کليه سلول هائی است که در این لحظه در نرم افزار اکسل شما مشاهده می شود. پر واضح است که چنانچه تنها یک فایل که فقط دارای یک صفحه می باشد را باز داشته 2 <sup>34</sup> باشيم، عالم اکسل ما در حال حاضر شامل 17,179,869,184 = سلول است. اما اگر یک فایل 10 صفحه ای و یا 10 فایل یک صفحه ای را همزمان باز داشته باشيم، وسعت این عالم 10 برابر خواهد شد!. (برای آگاهی بيشتر از تعداد سلول ها به کارگاه آموزشی شماره2- مراجعه نمائيد).

وسعت عالم یاد شده بستگی مستقيم به قدرت سخت افزاری کامپيوتر ما دارد، هر چند که تعداد سلول های موجود در هر صفحه نيز در نسخه های اکسل متفاوت می باشد. اما آنچه مسلم است، حتی اگر از قدیمی ترین نسخه های اکسل هم استفاده کنيم تعداد سلول ها بقدری زیاد است که برای پيچيده ترین عمليات نيز با کمبود سلول مواجه نخواهيم شد.

نکته حائز اهميت آن است که نسبت تعداد سطرها و ستون ها در کليه نسخه های اکسل 1/64 در نظر گرفته شده است یعنی به ازای هر ستون در صفحه اکسل ، 64 سطر وجود دارد.

برای اینکه به اهميت این جابجائی پی ببرید پيشنهاد ميگردد عمليات انتقال را به صورت های مختلف (از یک سلول به سلول دیگر در همان صفحه، به صفحه ای دیگر در همان فایل و یا به صفحه

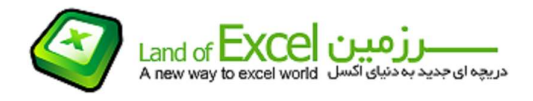

ای دیگر در یک فایل دیگر ) اجرا کنيد و هر بار با تغيير دادن مقادیر خانه های زرد رنگ، نتيجه خانه آبی رنگ را کنترل کنيد.

ارتباط بين این سلول ها را می توان به صورت زیر نيز توضيح داد:

هنگامی که با استفاده از یک یا چند سلول یک فرمول بوجود می آوریم، یک خط ارتباطی بين سلول وابسته و سلول(های) مستقل برقرار ميگردد. این ارتباط تا زمان برقرار بودن باعث ميشود که آخرین مقادیر موجود در سلول های مستقل به سلول وابسته منتقل شده، و حاصل فرمول را به کاربر نمایش دهد. این خط (خطوط) ارتباطی در اثر جابجائی (انتقال) از بين نرفته و یا تغيير نمی یابند، بلکه تنها در صورتی که انتقال بر روی سلول های مستقل اجرا شود، ظاهر فرمول تغيير می یابد بدون اینکه حاصل آن تغيير کند.

اما اگر خانه 7D) آبي رنگ) به هر نقطه ديگري در عالم Excel كپي شود، به ميزان جابجائي انجام شده، در آدرس خانههاي 2B و 2F) زرد رنگ) تغيير بوجود خواهد آمد! بطوريكه فاصله قبلي خانههاي زرد رنگ از آبي رنگ همچنان در فرمول خانه آبی رنگ حفظ شود.

به عبارت ديگر <u>خانه آبي رنگ</u> همواره <u>مقادير ورودي</u> خود را از خانههائي كه در پنج سطر بالاتر از ان و به فاصله دو ستون و در طرفين آن قرار دارند، جستجو و دريافت خواهد كرد!

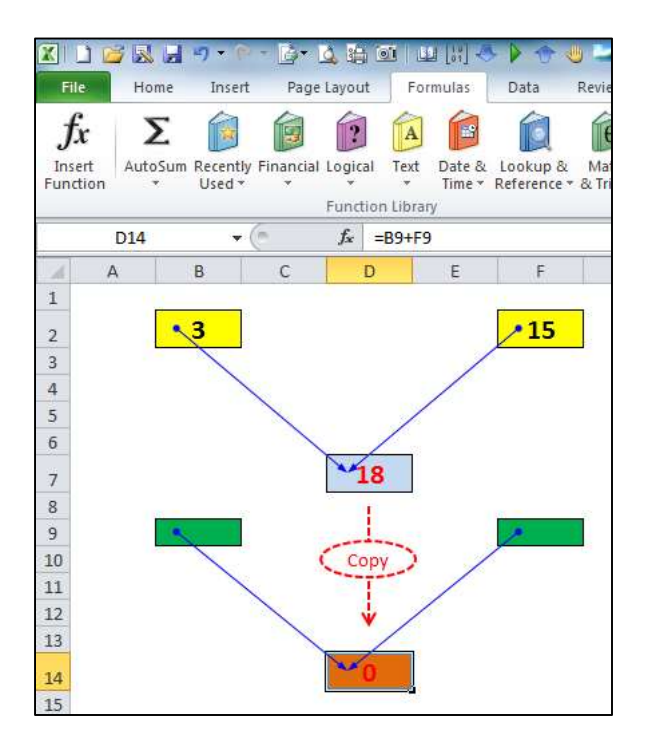

سلول آبی رنگ به خانه قهوه ای رنگ کپی شده است. اما حاصل خانه قهوه ای رنگ (که در اثر این کپی کردن بوجود آمده است) برابر صفر است زیرا در خانه های متناظر با خانه های زرد رنگ (که با

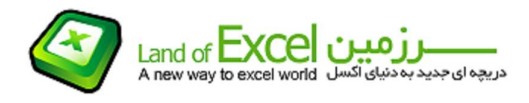

رنگ سبز مشخص شده اند) در حال حاضر هيچ مقداری وجود ندارد که با یکدیگر جمع شده و حاصل خانه قهوه ای رنگ بدست آید. اما چنانچه تا زمان وجود فرمول در سلول 14D) خانه قهوه ای رنگ) عددی در هر یک از خانه های سبز رنگ وارد شود، نتيجه محاسبات نيز در خانه 14D ظاهر خواهد شد.

در واقع به هنگام گپی کردن یک سلول یه هر یک از سلول های عالم اکسل، منطق حاکم بر فرمول منتقل می شود نه مقدار آن!

برای اینکه مطمئن باشيد این عمليات (کپی کردن) در هر حالتی همين نتيجه را خواهد داشت ضمن اینکه به تصویر زیر دقت می کنيد، این عمليات را تمرین نمائيد.

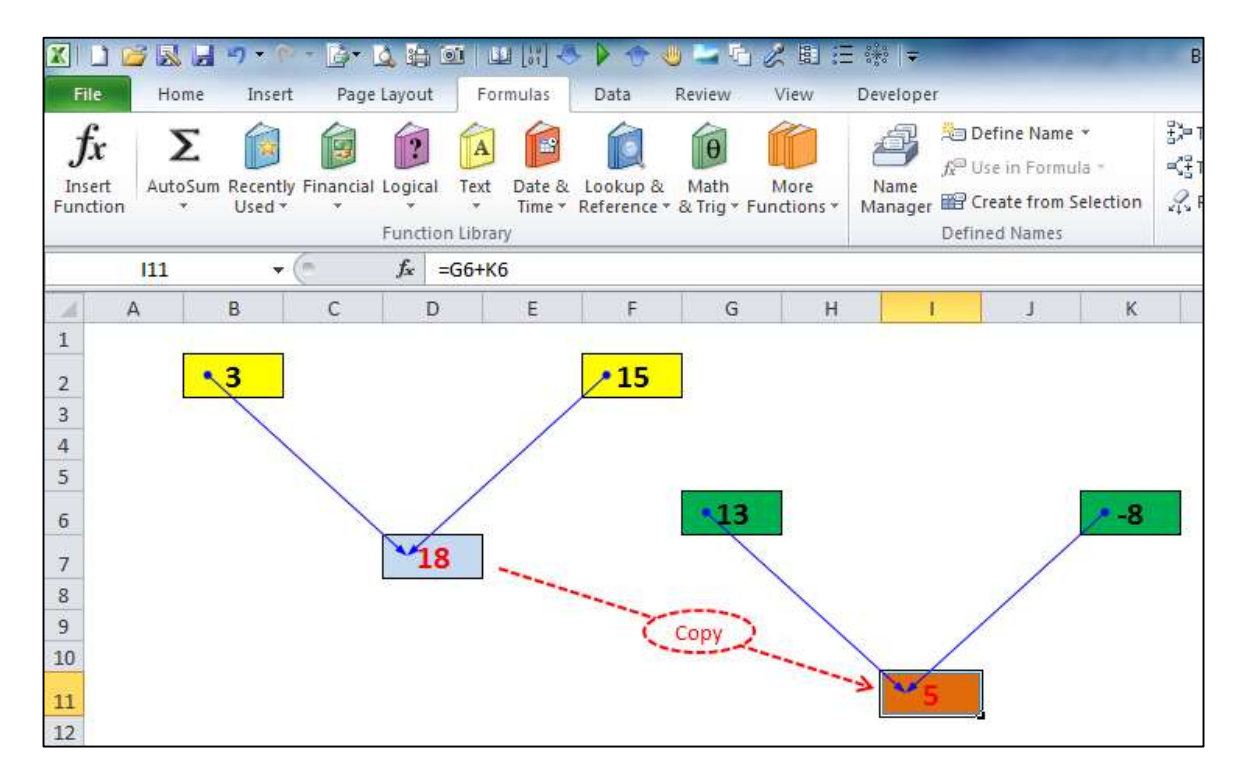

 به یاد داشته باشيد که هيچ قابليتی گرانبهاتر از این در نرم افزار اکسل وجود ندارد، که به هنگام کپی کردن یک سلول، روح و منطق حاکم بر آن تکثير شود نه مقدار آن!!

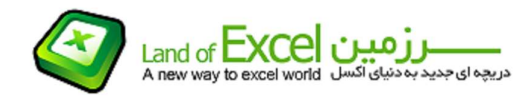

آدرسی مانند 7D را آدرس نسبی می ناميم، بدین معنی که چنانچه این سلول حاوی یک فرمول باشد، به هنگام کپی کردن آن به یک سلول دیگر، آدرس خانه هائی که در فرمول این سلول دخالت داشته اند به ميزان جابجائی انجام شده جابجا می شوند.

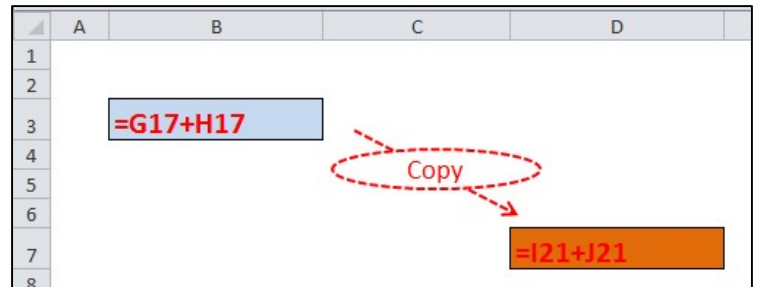

(چون هر دو آدرس نسبی می باشند در اثر کپی کردن، آدرس G به I و آدرس H به J تبدیل شده اند. همچنين اعداد 17 به 21 تغيير می یابند زیرا این کپی کردن به دو ستون سمت راست و چهار سطر پائين تر بوده است).

آدرسی مانند \$7D\$ را آدرس مطلق می ناميم، بدین معنی که چنانچه این سلول حاوی یک فرمول باشد، به هنگام کپی کردن آن به یک سلول دیگر، هيچگونه تغييری در آدرس سلول های تشکيل دهنده آن داده نمی شود.

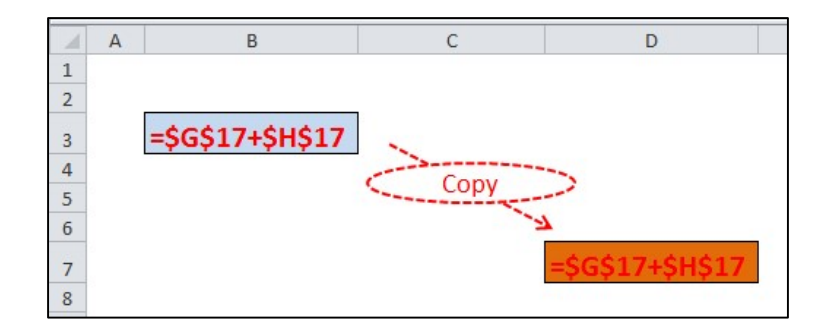

(چون هر دو آدرس <u>مطلق</u> می باشند در اثر کپی کردن، هیچگونه تغییری در آدرس ها داده نمی شود).

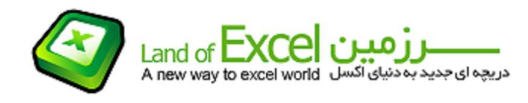

آدرسی مانند 7D\$ و یا \$7D را آدرس ترکيبی می ناميم، بدین معنی که چنانچه این سلول حاوی یک فرمول باشد، به هنگام کپی کردن آن به یک سلول دیگر، فقط مولفه هائی که قبل از آنها علامت <u>\$</u> وجود ندارد، به میزان جابجائی انجام شده جابجا می شوند.

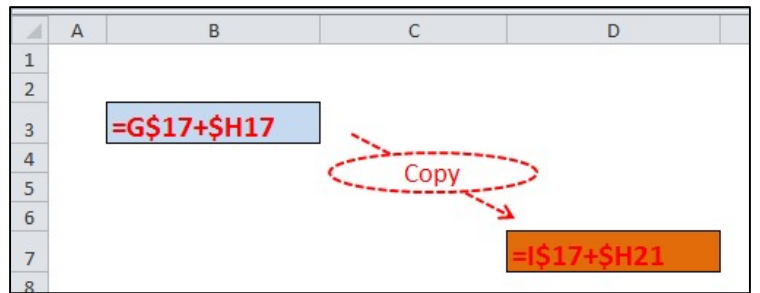

(چون بعضی از مولفه ها نسبی و بعضی مطلق می باشند بنابراین با یک آدرس <u>ترکیبی</u> سروکار داریم. در اثر این کپی کردن، فقط مولفه های نسبی آدرس ها به ميزان جابجائی تغيير می یابند. برای مثال در آدرس اول G به I تبدیل می شود زیرا دو ستون به سمت راست حرکت کرده ایم اما تغييری در عدد 17 حادث نمی شود هر چند که چهار سطر هم به سمت پائين حرکت کرده ایم. در آدرس دوم نيز مولفه H بدون تغيير می ماند اما مولفه 17 به 21 تبدیل می شود.)

(1) در اکسل عمل Move کردن وجود ندارد و این عمل در واقع همان Cut کردن است. برای Move کردن یک سلول می توانيم زمانی که با ماوس به یکی از حاشيه های کناری یک سلول نزدیک شده و نشانگر ماوس به شکل درآمده است، همزمان با گرفتن دکمه سمت چپ ماوس آن را به محل مورد نظر منتقل کنيم.